# <span id="page-0-0"></span>**sparkhpc Documentation**

*Release 0.1*

**Rok Roskar**

**Dec 05, 2018**

# **Contents**

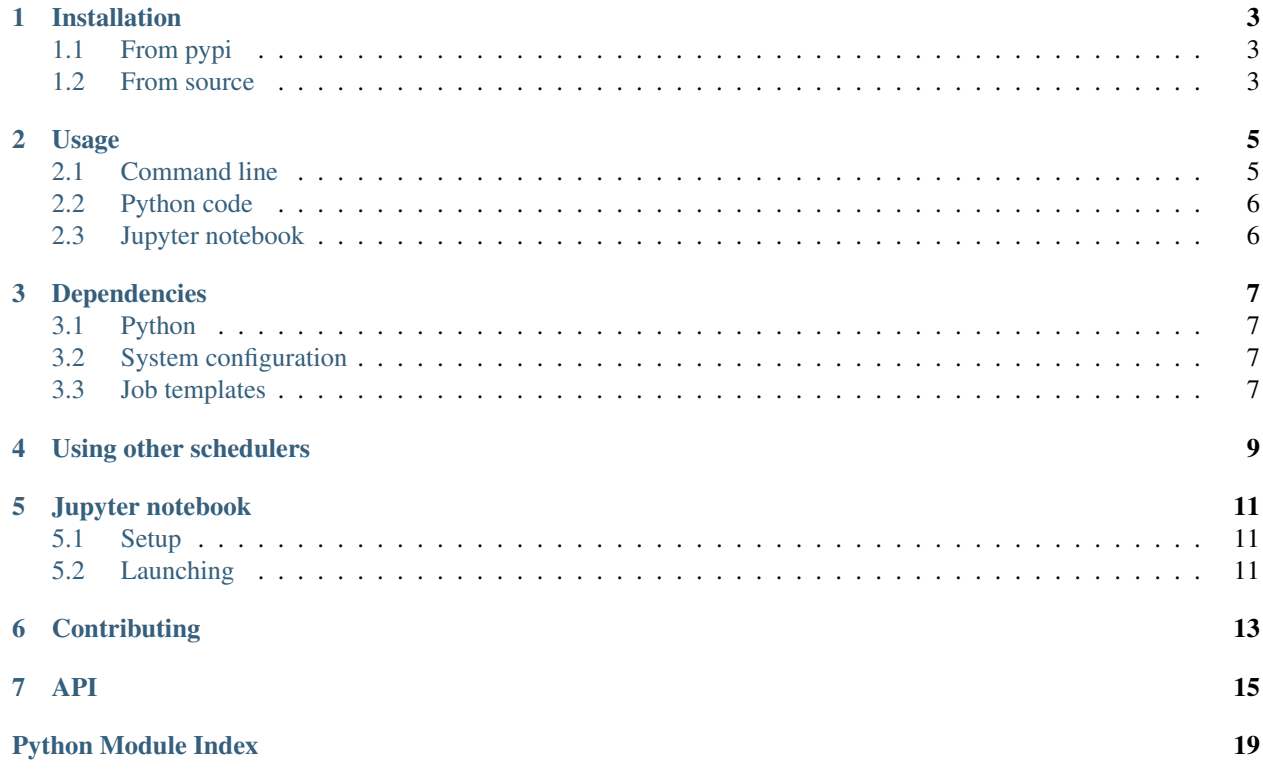

This package tries to greatly simplify deploying and managing [Apache Spark](http://spark.apache.org) clusters on HPC resources.

## Installation

# <span id="page-6-1"></span><span id="page-6-0"></span>**1.1 From pypi**

\$ pip install sparkhpc

# <span id="page-6-2"></span>**1.2 From source**

\$ python setup.py install

This will install the python package to your default package directory as well as the sparkcluster and hpcnotebook command-line scripts.

#### Usage

<span id="page-8-0"></span>There are two options for using this library: from the command line or directly from python code.

## <span id="page-8-1"></span>**2.1 Command line**

#### **2.1.1 Get usage info**

```
Usage: sparkcluster [OPTIONS] COMMAND [ARGS]...
Options:
 --scheduler [lsf|slurm] Which scheduler to use
 --help Show this message and exit.
Commands:
 info Get info about currently running clusters
 launch Launch the Spark master and workers within a...
 start Start the spark cluster as a batch job
 stop Kill a currently running cluster ('all' to...
$ sparkcluster start --help
Usage: sparkcluster start [OPTIONS] NCORES
 Start the spark cluster as a batch job
Options:
 --walltime TEXT Walltime in HH:MM format
 --jobname TEXT Name to use for the job
 --template TEXT Job template path
 --memory-per-executor INTEGER Memory to reserve for each executor (i.e. the
                             JVM) in MB
 --memory-per-core INTEGER Memory per core to request from scheduler in
                              MB
```
(continues on next page)

(continued from previous page)

```
--cores-per-executor INTEGER Cores per executor
--spark-home TEXT Location of the Spark distribution
--wait contract wait until the job starts
--help Show this message and exit.
```
#### **2.1.2 Start a cluster**

```
$ sparkcluster start 10
```
#### **2.1.3 Get information about currently running clusters**

```
$ sparkcluster info
----- Cluster 0 -----
Job 31454252 not yet started
$ sparkcluster info
----- Cluster 0 -----
Number of cores: 10
master URL: spark://10.11.12.13:7077
Spark UI: http://10.11.12.13:8080
```
#### **2.1.4 Stop running clusters**

```
$ sparkcluster stop 0
Job <31463649> is being terminated
```
## <span id="page-9-0"></span>**2.2 Python code**

```
from sparkhpc import sparkjob
import findspark
findspark.init() # this sets up the paths required to find spark libraries
import pyspark
sj = sparkjob.sparkjob(ncores=10)
sj.wait_to_start()
sc = sj.start_spark()sc.parallelize(...)
```
## <span id="page-9-1"></span>**2.3 Jupyter notebook**

sparkhpc gives you nicely formatted info about your jobs and clusters in the jupyter notebook - see the [example](example.ipynb) [notebook.](example.ipynb)

### Dependencies

#### <span id="page-10-1"></span><span id="page-10-0"></span>**3.1 Python**

- [click](http://click.pocoo.org/5/)
- [findspark](https://github.com/minrk/findspark)

These are installable via pip install.

### <span id="page-10-2"></span>**3.2 System configuration**

- Spark installation in ~/spark OR wherever SPARK\_HOME points to
- java distribution (set JAVA\_HOME)
- mpirun in your path

### <span id="page-10-3"></span>**3.3 Job templates**

Simple job templates for the currently supported schedulers are included in the distribution. If you want to use your own template, you can specify the path using the --template flag to start. See the [included templates](#page-0-0) for an example. Note that the variable names in curly braces, e.g. {jobname} will be used to inject runtime parameters. Currently you must specify walltime, ncores, memory, jobname, and spark\_home. If you want to significantly alter the job submission, the best would be to subclass the relevant scheduler class (e.g. LSFSparkCluster) and override the submit method.

### Using other schedulers

<span id="page-12-0"></span>The LSF and SLURM schedulers are currently supported. However, adding support for other schedulers is rather straightforward (see the LSFSparkJob and SLURMSparkJob implementations as examples). Please submit a pull request if you implement a new scheduler or get in touch if you need help!

To implement support for a new scheduler you should subclass SparkCluster. You must define the following *class* variables:

- \_peek() (function to get stdout of the current job)
- \_submit\_command (command to submit a job to the scheduler)
- $\rightarrow$  job\_regex (regex to get the job ID from return string of submit command)
- \_kill\_command (scheduler command to kill a job)
- get\_current\_jobs (scheduler command to return jobid, status, jobname one job per line)

Note that \_get\_current\_jobs should return a custom formatted string where the output looks like this:

```
JOB_NAME STAT JOBID
sparkcluster PEND 31610738
sparkcluster PEND 31610739
sparkcluster PEND 31610740
```
Depending on the scheduler's behavior, you may need to override some of the other methods as well.

Jupyter notebook

<span id="page-14-0"></span>Running Spark applications, especially with python, is really nice from the comforts of a [Jupyter notebook.](http://jupyter.org/) This package includes the hpcnotebook script, which will setup and launch a secure, password-protected notebook for you.

```
$ hpcnotebook
Usage: hpcnotebook [OPTIONS] COMMAND [ARGS]...
Options:
 --port INTEGER Port for the notebook server
 --help Show this message and exit.
Commands:
 launch Launch the notebook
 setup Setup the notebook
```
### <span id="page-14-1"></span>**5.1 Setup**

Before launching the notebook, it needs to be configured. The script will first ask for a password for the notebook and generate a self-signed ssh certificate - this is done to prevent other users of your cluster to stumble into your notebook by chance.

### <span id="page-14-2"></span>**5.2 Launching**

On a computer cluster, you would normally either obtain an interactive job and issue the command below, or use this as a part of a batch submission script.

```
$ hpcnotebook launch
To access the notebook, inspect the output below for the port number, then point your˓→browser to https://1.2.3.4:<port_number>
```
(continues on next page)

(continued from previous page)

[TerminalIPythonApp] WARNING | Subcommand `ipython notebook` is deprecated and will ˓<sup>→</sup>be removed in future versions. [TerminalIPythonApp] WARNING | You likely want to use `jupyter notebook` in the future [I 15:43:12.022 NotebookApp] Serving notebooks from local directory: /cluster/home/ ˓<sup>→</sup>roskarr [I 15:43:12.022 NotebookApp] 0 active kernels [I 15:43:12.022 NotebookApp] The Jupyter Notebook is running at: https://[all ip ˓<sup>→</sup>addresses on your system]:8889/ [I 15:43:12.022 NotebookApp] Use Control-C to stop this server and shut down all ˓<sup>→</sup>kernels (twice to skip confirmation).

In this case, you could set up a port forward to host 1.2.3.4 and instruct your browser to connect to https://1. 2.3.4:8889.

Inside the notebook, it is straightforward to set up the SparkContext using the sparkhpc package (see above).

**Contributing** 

<span id="page-16-0"></span>Please submit an issue if you discover a bug or have a feature request! Pull requests also very welcome.

## API

<span id="page-18-3"></span><span id="page-18-0"></span>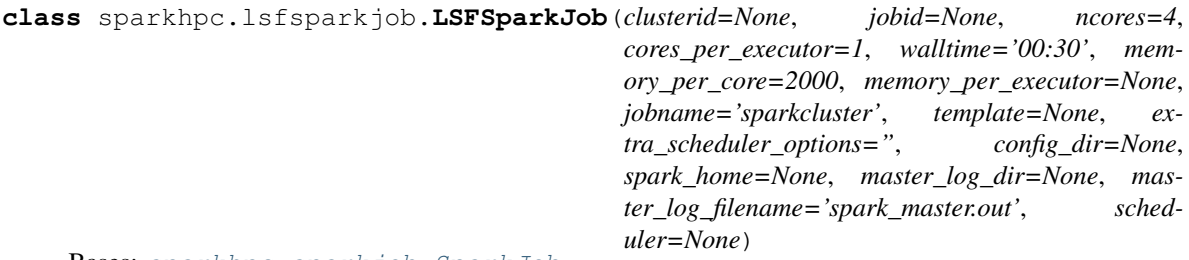

Bases: [sparkhpc.sparkjob.SparkJob](#page-18-1)

Class for submitting spark jobs with the LSF scheduler

<span id="page-18-2"></span>**class** sparkhpc.slurmsparkjob.**SLURMSparkJob**(*walltime='00:30'*, *\*\*kwargs*) Bases: [sparkhpc.sparkjob.SparkJob](#page-18-1)

Class for submitting spark jobs with the SLURM scheduler

See the *SparkJob* class for keyword descriptions.

<span id="page-18-1"></span>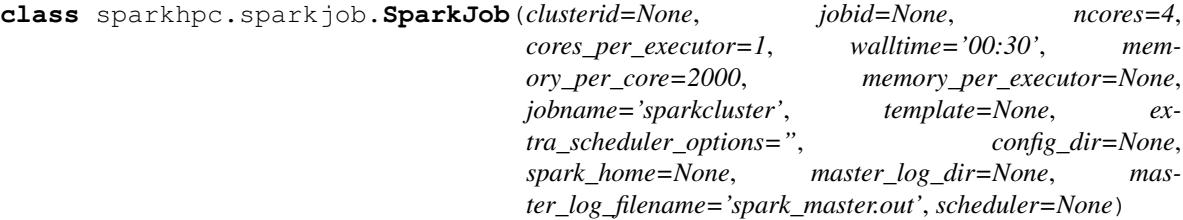

Bases: object

Generic SparkJob class

To implement other schedulers, you must simply extend this class and define some class variables:

- *\_peek\_command* (command to get stdout of current job)
- *\_submit\_command* (command to submit a job to the scheduler)
- *\_job\_regex* (regex to get the job ID from return string of submit command)
- <span id="page-19-0"></span>• *kill command* (scheduler command to kill a job)
- *\_get\_current\_jobs* (scheduler command to return jobid, status, jobname one job per line)

See the LSFSparkJob class for an example.

**\_\_init\_\_**(*clusterid=None*, *jobid=None*, *ncores=4*, *cores\_per\_executor=1*, *walltime='00:30'*, *memory\_per\_core=2000*, *memory\_per\_executor=None*, *jobname='sparkcluster'*, *template=None*, *extra\_scheduler\_options="*, *config\_dir=None*, *spark\_home=None*, *master\_log\_dir=None*, *master\_log\_filename='spark\_master.out'*, *scheduler=None*) Creates a SparkJob

Parameters:

clusterid: int if a spark cluster is already running, initialize this SparkJob with its metadata

jobid: int same as *clusterid* but using directly the scheduler job ID

ncores: int number of cores to request

walltime: string walltime in  $HH:MM$  format as a string

memory\_per\_core: int memory to request per core from the scheduler in MB

**memory** per executor: int memory to give to each spark executor (i.e. the jym part) in MB If using pyspark and python workers need a lot of memory, this should be less than *memory\_per\_core* \* *ncores*.

jobname: string name for the job - only used for the scheduler

template: file path custom template to use for job submission

extra\_scheduler\_options: string A string with custom options for the scheduler

config\_dir: directory path path to spark configuration directory

- spark\_home: path to spark directory; default is the *SPARK\_HOME* environment variable, and if it is not set it defaults to *~/spark*
- **master\_log\_dir:** path to directory; default is {spark\_home}/logs
- **master log filename:** Name of the file that the Spark master's output will be written to under {master\_log\_dir}; default is spark\_master.out
- scheduler: string specify manually which scheduler you want to use; usually the automatic determination will work fine so this should not be used

Example usage:

from sparkhpc.sparkjob import sparkjob import findspark findspark.init() # this sets up the paths required to find spark libraries import pyspark

 $sj =$ sparkj $ob(ncores=10)$ 

sj.wait\_to\_start()

sc = pyspark.SparkContext(master=sj.master\_url())

sc.parallelize(. . . )

#### **classmethod current\_clusters**()

Determine which Spark clusters are currently running or in the queue

#### **job\_started**()

Check whether the job is running already or not

#### **master\_ui**()

Get the UI address of the Spark master

#### <span id="page-20-1"></span>**master\_url**()

Get the URL of the Spark master

```
start_spark(spark_conf=None, executor_memory=None, profiling=False,
             graphframes_package='graphframes:graphframes:0.3.0-spark2.0-s_2.11', ex-
```
*tra\_conf=None*) Launch a SparkContext

Parameters

spark\_conf: path path to a spark configuration directory

executor\_memory: string executor memory in java memory string format, e.g. '4G' If *None*, *memory\_per\_executor* is used.

profiling: boolean whether to turn on python profiling or not

graphframes\_package: string which graphframes to load - if it isn't found, spark will attempt to download it

extra\_conf: dict additional configuration options

#### **stop**()

Stop the current job

#### **submit**()

Write job file to current working directory and submit to the scheduler

```
wait_to_start(timeout=60)
```
Wait for the job to start or until timeout, whichever comes first

```
sparkhpc.sparkjob.start_cluster(memory, cores_per_executor=1, timeout=30,
                                  spark_home=None, master_log_dir=None, mas-
                                  ter_log_filename='spark_master.out')
```
Start the spark cluster

This is the script used to launch spark on the compute resources assigned by the scheduler.

Parameters

memory: string memory specified using java memory format

timeout: int time in seconds to wait for the master to respond

spark\_home: directory path path to base spark installation

master\_log\_dir: directory path path to directory where the spark master process writes its stdout/stderr to a file name spark\_master.out

<span id="page-20-0"></span>master\_log\_filename: string name of the file to write Spark master's output to.

Python Module Index

<span id="page-22-0"></span>s

sparkhpc, [17](#page-20-0) sparkhpc.lsfsparkjob, [15](#page-18-0) sparkhpc.slurmsparkjob, [15](#page-18-2) sparkhpc.sparkjob, [15](#page-18-1)

## Index

## Symbols

\_\_init\_\_() (sparkhpc.sparkjob.SparkJob method), [16](#page-19-0)

## $\mathcal{C}$

current\_clusters() (sparkhpc.sparkjob.SparkJob class method), [16](#page-19-0)

### J

job\_started() (sparkhpc.sparkjob.SparkJob method), [16](#page-19-0)

### L

LSFSparkJob (class in sparkhpc.lsfsparkjob), [15](#page-18-3)

#### M

master\_ui() (sparkhpc.sparkjob.SparkJob method), [16](#page-19-0) master\_url() (sparkhpc.sparkjob.SparkJob method), [17](#page-20-1)

# S

SLURMSparkJob (class in sparkhpc.slurmsparkjob), [15](#page-18-3) sparkhpc (module), [17](#page-20-1) sparkhpc.lsfsparkjob (module), [15](#page-18-3) sparkhpc.slurmsparkjob (module), [15](#page-18-3) sparkhpc.sparkjob (module), [15](#page-18-3) SparkJob (class in sparkhpc.sparkjob), [15](#page-18-3) start\_cluster() (in module sparkhpc.sparkjob), [17](#page-20-1) start\_spark() (sparkhpc.sparkjob.SparkJob method), [17](#page-20-1) stop() (sparkhpc.sparkjob.SparkJob method), [17](#page-20-1) submit() (sparkhpc.sparkjob.SparkJob method), [17](#page-20-1)

### W

wait\_to\_start() (sparkhpc.sparkjob.SparkJob method), [17](#page-20-1)